# HD-RX-4K-210-C-E and HD-RX-4K-210-C-E-POE Quick Start

## DMPS Lite™ 4K Multiformat 2x1 AV Switch and Receiver

The [HD-RX-4K-210-C-E](http://www.crestron.com/model/6510860) and [HD-RX-4K-210-C-E-POE](http://www.crestron.com/model/6510861) are DMPS Lite™ 4K multiformat AV switchers and receivers that provide HDMI® video switching and audio presentation capabilities in areas such as conference rooms and classrooms.

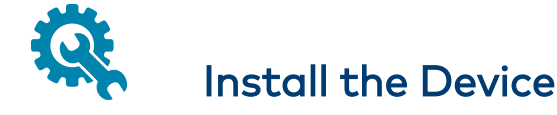

The device can be mounted onto a flat surface such as a wall or the underside of a table. The device can also be mounted onto a rack rail.

#### Wall Mounting (HD-RX-4K-210-C-E Shown)

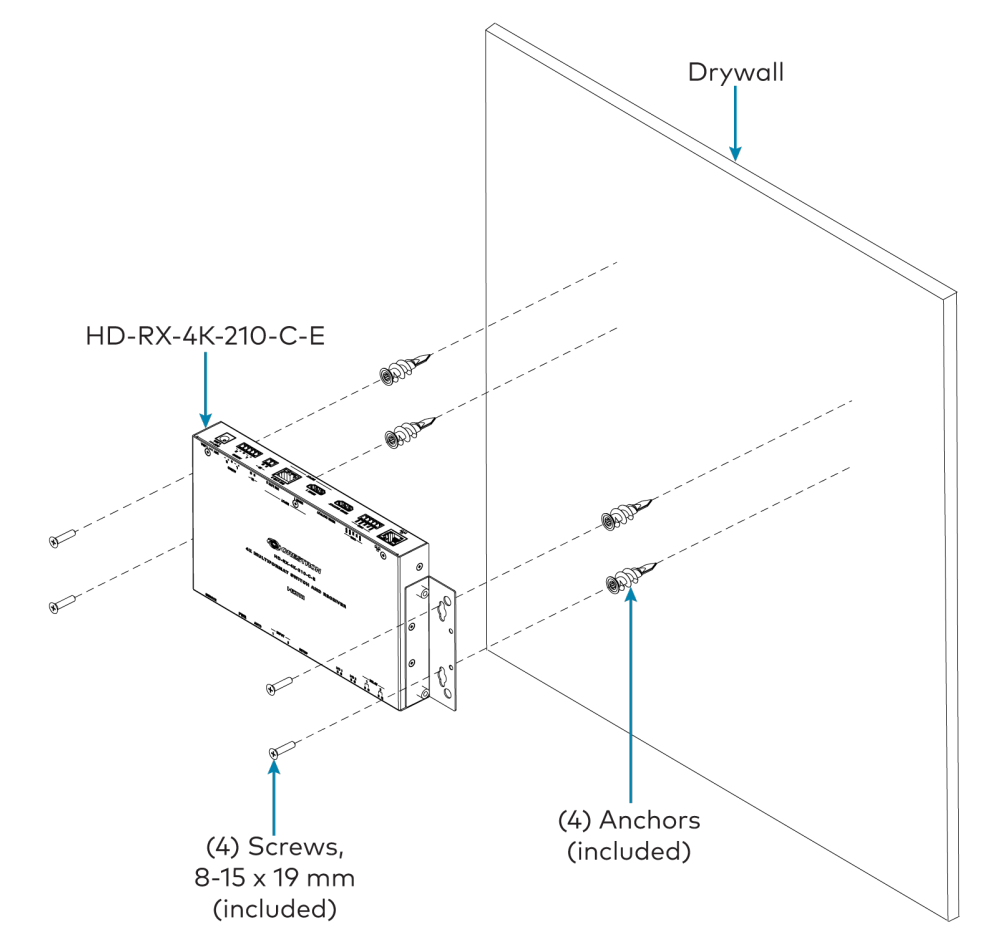

## 1 HD-RX-4K-210-C-E or HD-RX-4K-210-C-E-POE DMPS Lite™ 4K Multiformat 2x1 AV Switch and Receiver

**行** 

#### Additional Items

- 4 Anchor, Drywall, Plastic (2053825)
- 4 Screw, 8-15 x 19 mm (2054601)

In the Box

- 2 Connector, 5-Pin (2003577)
- 5 Connector, 2-Pin (2003574)

#### HD-RX-4K-210-C-E Only

1 Power Pack, 24 VDC, 1.25 A, 100-240 VAC (2045870)

#### Rack Rail Mounting Example (HD-RX-4K-210-C-E Shown)

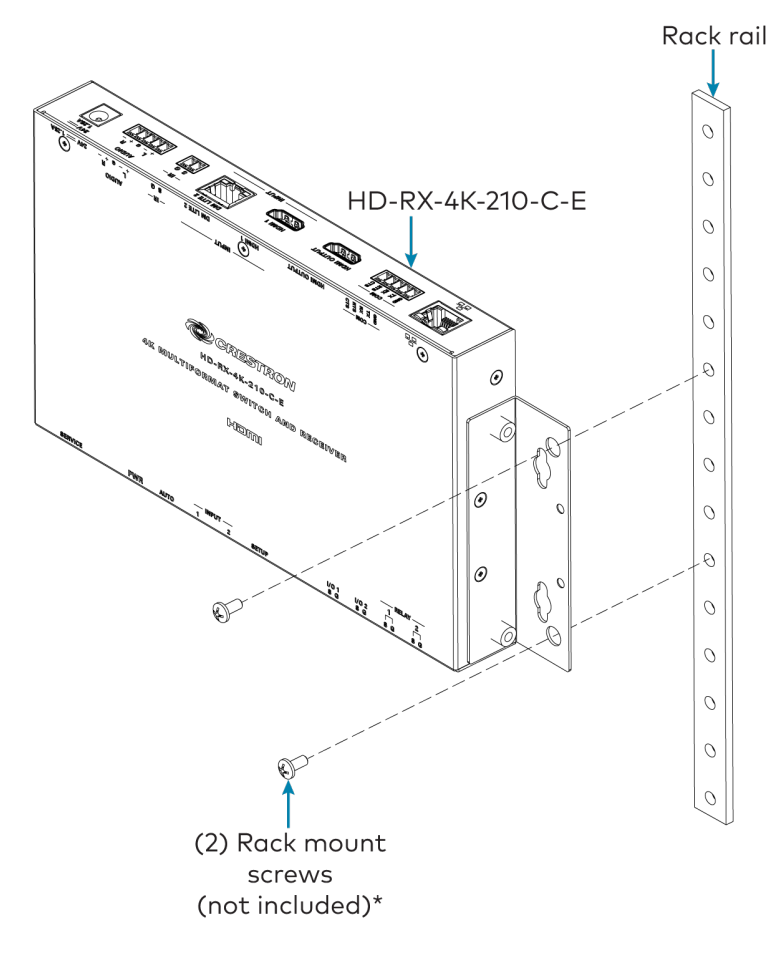

\* For information about the rack mount screws to be used, refer to the mounting instructions of the rack manufacturer.

# Connect the Device

Connect the device as required for the application.

#### NOTES:

- Cabling that connects the device to a DM Lite® transmitter is designed for intrabuilding use only.
- The device can power the connected DM Lite transmitter. Power is transmitted over the CATx cable that connects the device to a DM Lite transmitter. Do not connect power to a DM Lite transmitter that is to be powered by the HD-RX-4K-210-C-E or HD-RX-4K-210-C-E-POE.
- The Ethernet port of the HD-RX-4K-210-C-E-POE is a PoE+ powered device (PD) port that can be connected to a PoE+ power sourcing equipment (PSE) port of a Gigabit Ethernet switch. Cabling that connects to a PoE+ PSE port is designed for intrabuilding use only.

Either PoE+ or the optional [PW-2412WU](https://www.crestron.com/en-US/Products/Accessory/Power-Supplies/Power-Packs/PW-2412WU) power pack (sold separately) can be used to power the HD-RX-4K-210-C-E-POE and connected DM Lite transmitter.

• There are no user-serviceable parts inside this device. If repair of the device is necessary, contact an authorized Crestron dealer for return of the device to the factory.

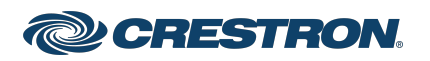

#### Front Panel

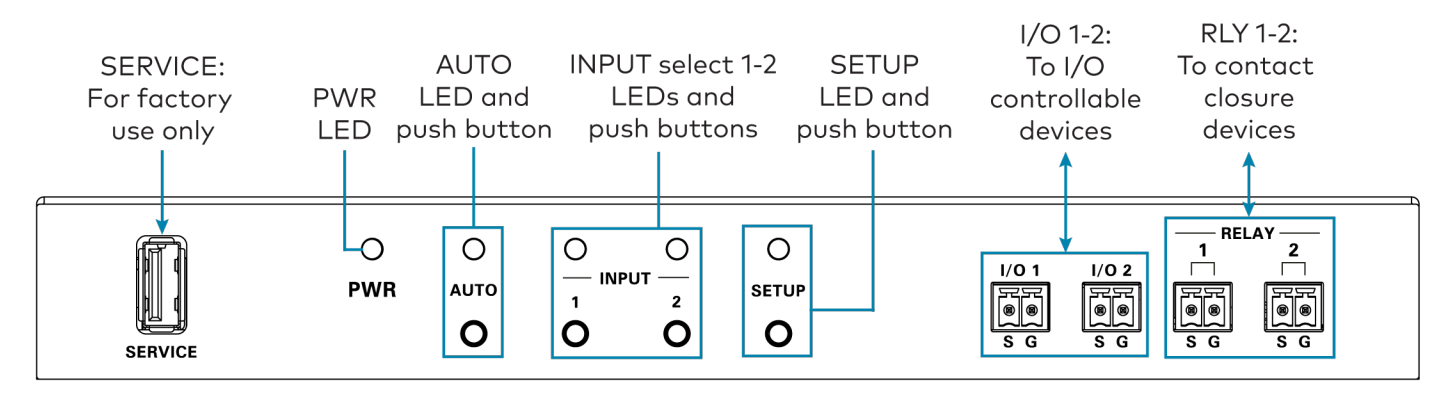

Rear Panel (HD-RX-4K-210-C-E Shown)

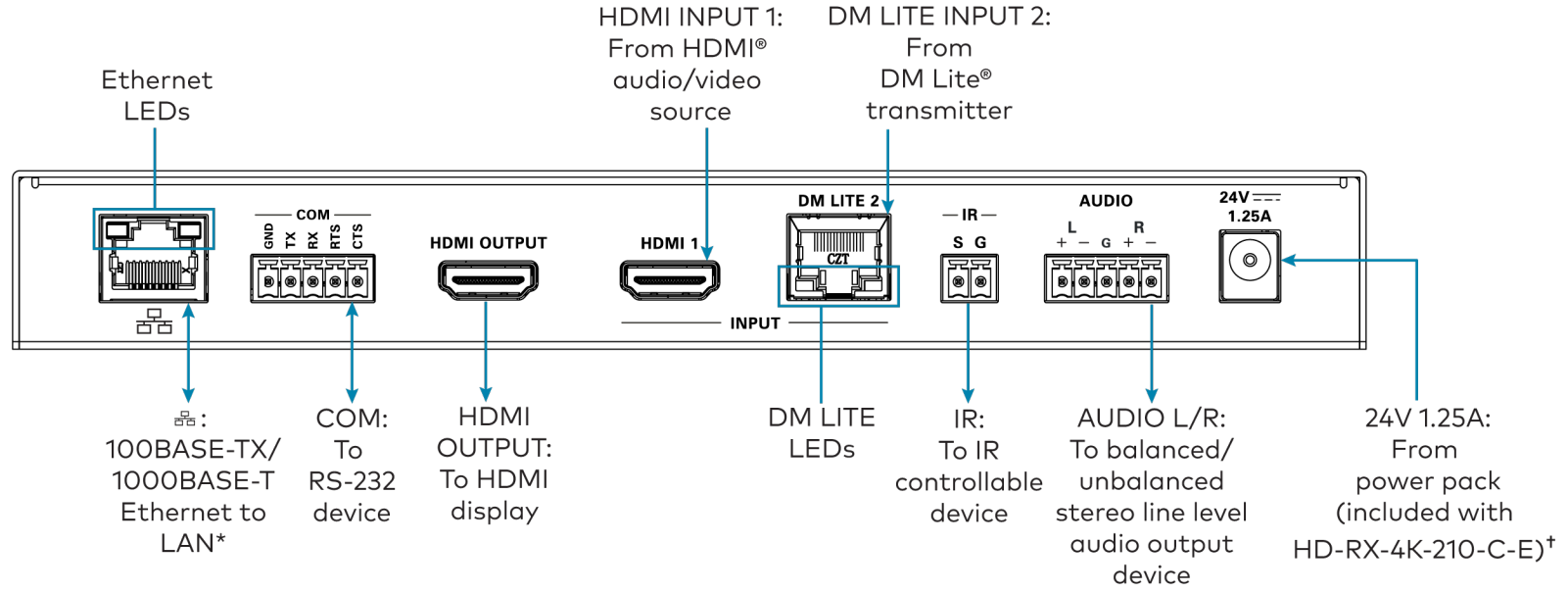

\* To comply with the European Directive (CE), it is recommended that high-quality solid-core CAT5e (or higher) shielded twisted pair (STP) cable be used.

The Ethernet port of the HD-RX-4K-210-C-E-POE supports PoE+.

<sup>†</sup> The Crestron PW-2412WU power pack is optional and sold separately for the HD-RX-4K-210-C-E-POE.

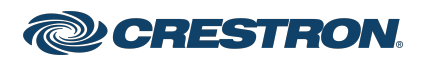

## AUDIO Connector Pin Assignments

The AUDIO connector uses a 5-pin terminal block for a balanced or unbalanced analog audio output.

#### AUDIO Connector

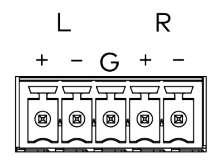

Refer to the following table and diagrams for analog audio output pin assignments and wiring information.

#### Balanced and Unbalanced Audio Output Pin Assignments

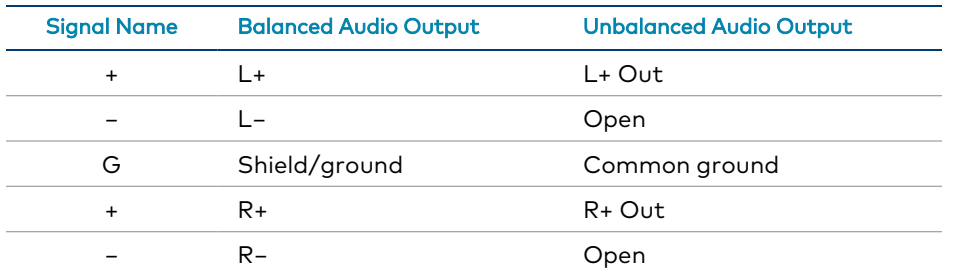

#### Balanced and Unbalanced Audio Output Wiring

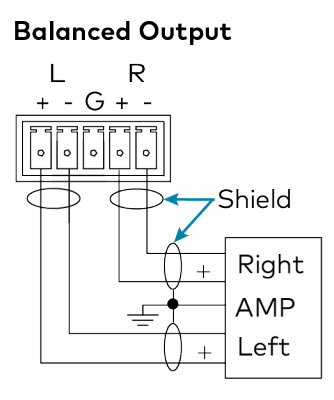

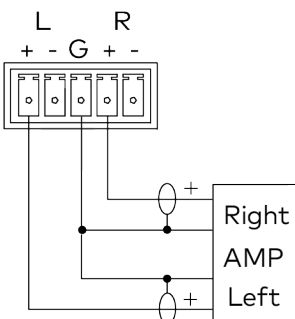

**Unbalanced Output** 

## LED Indicators

Refer to the following table for information about the LED indicators on the device.

#### LED Indicators

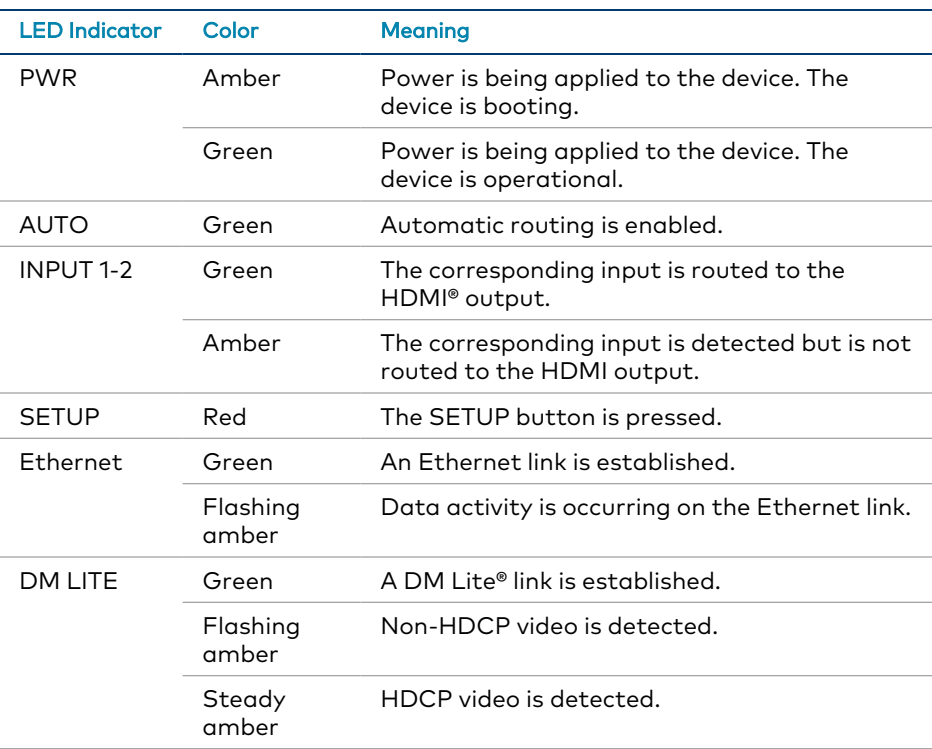

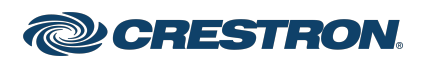

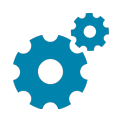

# Configure the Device

Using the web interface, configure the HD-RX-4K-210-C-E or HD-RX-4K-210-C-E-POE. The device also hosts the configuration of the connected DM Lite transmitter.

To access the web interface, open a web browser and then go to the IP address of the HD-RX-4K-210-C-E or HD-RX-4K-210-C-E-POE. By default, DHCP is enabled. To display the IP address on the connected HDMI display, press the SETUP button on the front panel of the device. If the transmitter has a **SETUP** button, pressing the button on the transmitter will also display the IP address of the HD-RX-4K-210-C-E or HD-RX-4K-210-C-E-POE.

To log in to the web interface, enter the user name and password. The default user name and password are both admin.

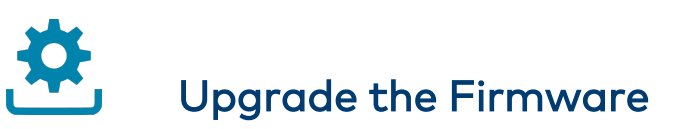

Before using the device, upgrade the firmware. The latest firmware can be downloaded from the [HD-RX-4K-210-C-E](http://www.crestron.com/model/6510860) and [HD-RX-4K-210-C-E-](http://www.crestron.com/model/6510861)[POE](http://www.crestron.com/model/6510861) product pages on the Crestron website ([www.crestron.com](http://www.crestron.com/)).

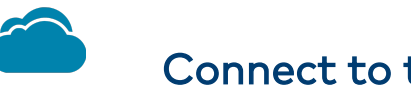

## Connect to the Cloud

The [XiO Cloud® service](https://www.crestron.com/Products/Featured-Solutions/XiO-Cloud) allows supported devices across an enterprise to be managed and configured from one central and secure location in the cloud. Supported Crestron® devices are configured to connect to the service out of the box.

Use of the service requires a registered XiO Cloud account. To register for an XiO Cloud account, refer to [www.crestron.com/Support/Tools/Licensing-Registration/XiO-Cloud-](https://www.crestron.com/Support/Tools/Licensing-Registration/XiO-Cloud-Registration-Room-Licenses)[Registration-Room-Licenses](https://www.crestron.com/Support/Tools/Licensing-Registration/XiO-Cloud-Registration-Room-Licenses).

To connect the device to the XiO Cloud service:

1. Record the MAC address and serial number that are labeled on the shipping box or the device. The MAC address and serial number are required to add the device to the XiO Cloud service.

> NOTE: If the device has multiple MAC addresses, use the MAC address that is providing the primary connection back to the network. For most devices, the Ethernet MAC address should be used. However, if your device is connecting to the network over a different protocol (such as Wi-Fi® communications), use the MAC address for that protocol instead.

- 2. Log in to your XiO Cloud account at [portal.crestron.io](https://portal.crestron.io/).
- 3. Claim the device to the XiO Cloud service as described in the [XiO Cloud User Guide](https://p.widencdn.net/opd8op/mg_ug_crestron_xio_cloud_service).

Select the device from the cloud interface to view its status and settings. The device may now also be managed and assigned to a group or room. For more information, refer to the [XiO Cloud User Guide.](https://p.widencdn.net/opd8op/mg_ug_crestron_xio_cloud_service)

NOTE: For XiO Cloud accounts with room-based licenses, the device must be added to a licensed room before its status and settings can be viewed.

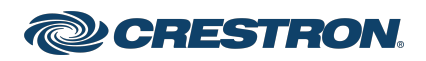

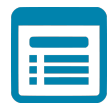

# Visit the Product Page

Scan the QR code to visit the product page.

#### HD-RX-4K-210-C-E

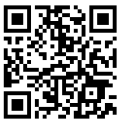

[www.crestron.com/model/6510860](http://www.crestron.com/model/6510860)

#### HD-RX-4K-210-C-E-POE

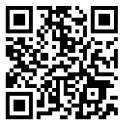

[www.crestron.com/model/6510861](http://www.crestron.com/model/6510861)

### Additional Information

#### Original Instructions

The U.S. English version of this document is the original instructions. All other languages are a translation of the original instructions.

#### Regulatory Model: M1845001

Crestron product development software is licensed to Crestron dealers and Crestron Service Providers (CSPs) under a limited nonexclusive, nontransferable Software Development Tools License Agreement. Crestron product operating system software is licensed to Crestron dealers, CSPs, and end-users under a separate End-User License Agreement. Both of these Agreements can be found on the Crestron website at [www.crestron.com/legal/software\\_license\\_agreement.](https://www.crestron.com/legal/software-license-agreement)

The product warranty can be found at [www.crestron.com/warranty](https://www.crestron.com/legal/sales-terms-conditions-warranties).

The specific patents that cover Crestron products are listed at [www.crestron.com/legal/patents](https://www.crestron.com/legal/patents).

Certain Crestron products contain open source software. For specific information, visit [www.crestron.com/opensource](https://www.crestron.com/legal/open-source-software).

Crestron, the Crestron logo, DM Lite, DMPS Lite, and XiO Cloud are either trademarks or registered trademarks of Crestron Electronics, Inc. in the United States and/or other countries. HDMI and the HDMI logo are either trademarks or registered trademarks of HDMI Licensing LLC in the United States and/or other countries. Wi-Fi is either a trademark or registered trademark of Wi-Fi Alliance in the United States and/or other countries. Other trademarks, registered trademarks, and trade names may be used in this document to refer to either the entities claiming the marks and names or their products. Crestron disclaims any proprietary interest in the marks and names of others. Crestron is not responsible for errors in typography or photography.

#### HOMI

©2022 Crestron Electronics, Inc. Doc. 8644C 12/05/22

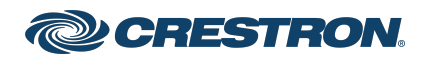